# Dell™ M409WX Projektor Användarhandbok

www.dell.com | support.dell.com

## **Anteckningar, Meddelanden, och Varningar**

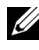

**ZANMÄRKNING:** EN ANTECKNING anger viktig information som hjälper dig att bättre använda din projektor.

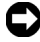

**MEDDELANDE:** ETT MEDDELANDE anger en eventuell fara för hårdvaran eller förlust av data och talar om för dig hur du undviker problemet.

\_\_\_\_\_\_\_\_\_\_\_\_\_\_\_\_\_\_\_\_

**VARNING: EN VARNING anger risk för materiella skador, personskador eller död.**

**Informationen i detta dokument kan ändras utan varsel. © 2008 Dell Inc. Alla rättigheter förbehållna.**

Återgivande i alla tänkbara former utan skriftligt godkännande från Dell Inc. är strängt förbjudet.

Varumärken som används i denna text: *Dell* och *DELL*-logon är varumärken tillhörande Dell Inc.; *DLP* och DLP®-logon är varumärken tillhörande Texas Instruments; *Microsoft* och *Windows* är antingen registrerade varumärken eller varumärken tillhörande Microsoft Corporation i Förenta staterna och/eller andra länder.

Övriga varumärken kan användas i detta dokument som en hänvisning till, antingen de entiteter som har upphovsrätten till dessa namn eller produkter. Dell Inc. frånsäger sig äganderätt vad gäller varumärken och varunamn utöver sitt eget.

**Modell M409WX**

**Maj 2008 Rev. A01**

# **Innehall**

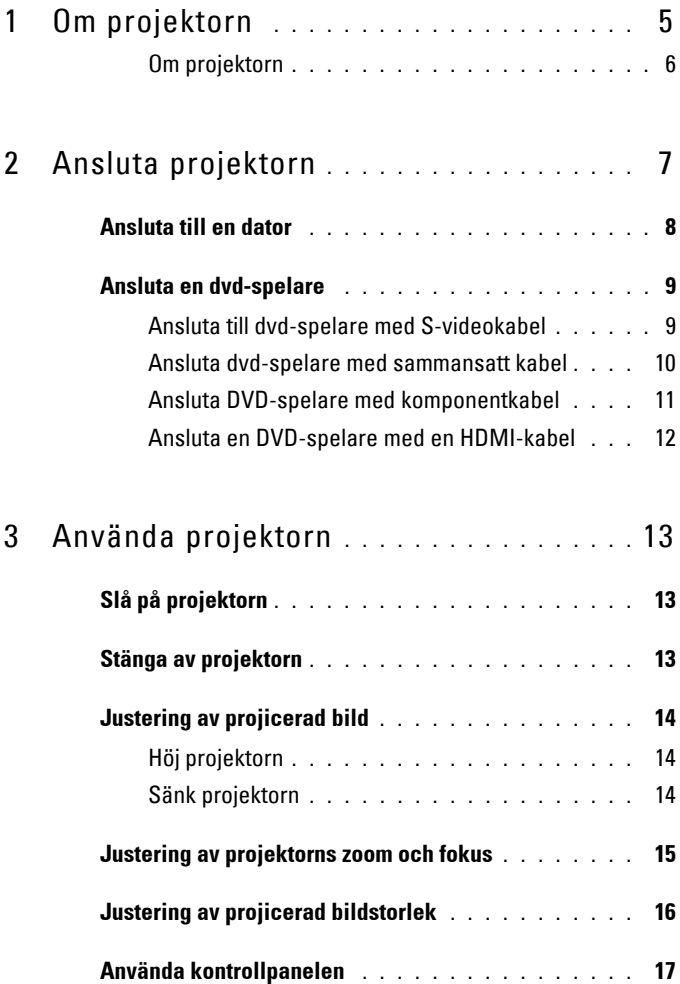

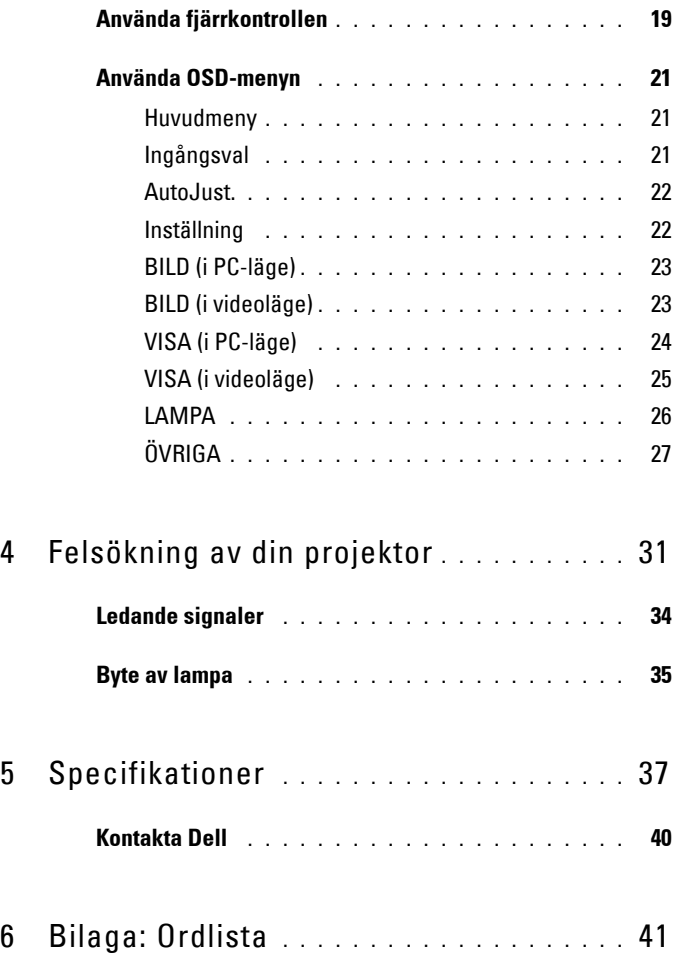

# <span id="page-4-1"></span>**1**

# <span id="page-4-0"></span>**Om projektorn**

Innan projektorn ansluts, kontrollera att alla nödvändiga delar finns tillgängliga. Projektorn levereras med nedanstående delar. Kontakta Dell (se [Kontakta Dell på](#page-39-1)  [sidan 40\)](#page-39-1) om del/ar saknas.

Din Dell™ M409WX-projektor levereras med följande delar:

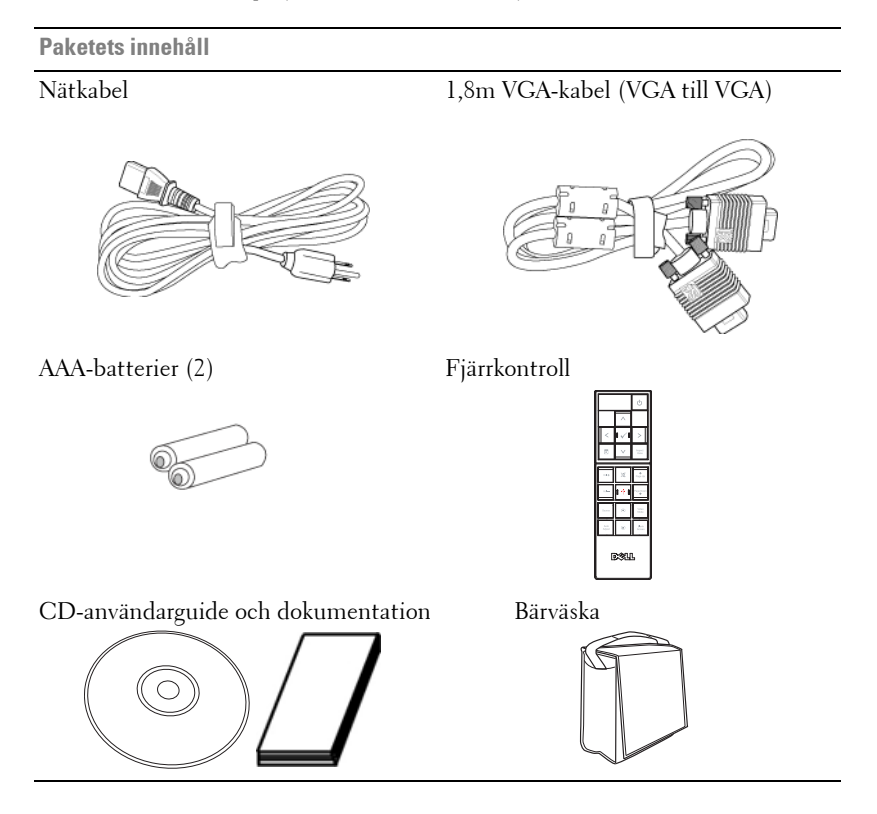

#### <span id="page-5-2"></span><span id="page-5-0"></span>**Om projektorn**

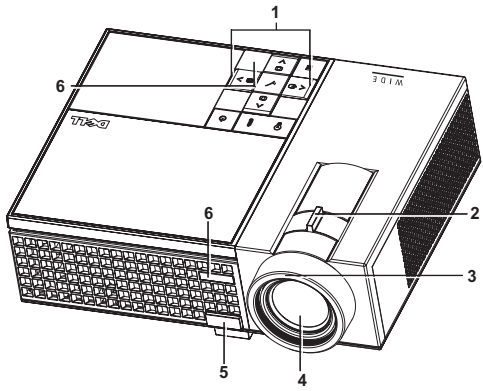

<span id="page-5-8"></span><span id="page-5-7"></span><span id="page-5-6"></span><span id="page-5-4"></span><span id="page-5-3"></span>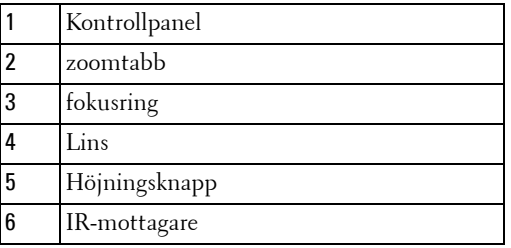

#### <span id="page-5-5"></span>**VARNING: Säkerhetsinstruktioner**

- <span id="page-5-1"></span>Använd inte projektorn i närheten av värmealstrande utrustning.
- Använd inte projektorn i mycket dammiga miljöer. Dammet kan förorsaka felfunktion och få projektorn att automatiskt stängas av.
- Kontrollera att projektorn monteras på välventilerad plats.
- Blockera inte projektorns ventilationsuttag och öppningar.
- Kontrollera att projektorn används i temperaturområdet 5ºC till 35ºC.

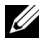

**ANMÄRKNING:** För ytterligare information, se *säkerhetsinformationen* som levererades tillsammans med projektorn.

# 

# <span id="page-6-1"></span><span id="page-6-0"></span>**Ansluta projektorn**

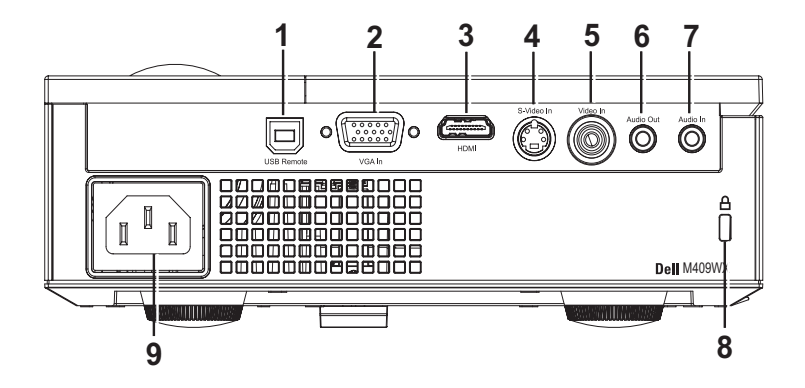

<span id="page-6-10"></span><span id="page-6-9"></span><span id="page-6-8"></span><span id="page-6-7"></span><span id="page-6-4"></span><span id="page-6-2"></span>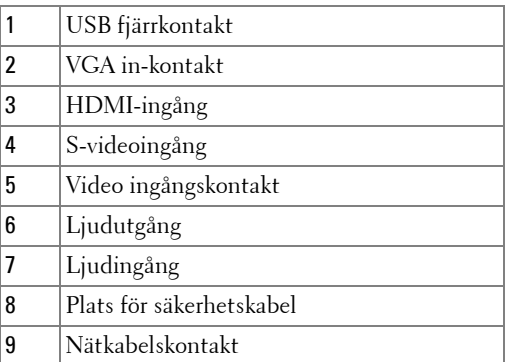

<span id="page-6-6"></span><span id="page-6-5"></span><span id="page-6-3"></span>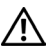

#### **VARNING: Innan någon av procedurerna i detta avsnitt inleds, följ säkerhetsinstruktionerna på [sida 6.](#page-5-1)**

## <span id="page-7-0"></span>**Ansluta till en dator**

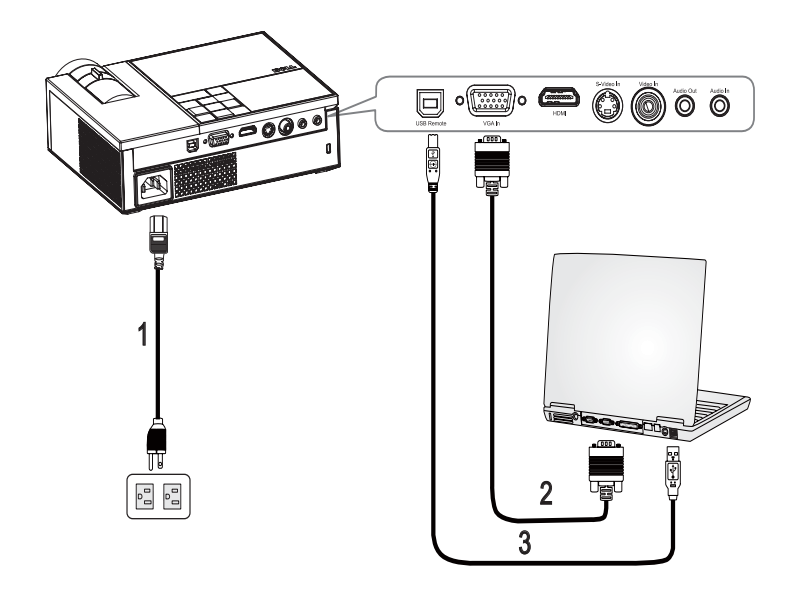

<span id="page-7-3"></span><span id="page-7-2"></span><span id="page-7-1"></span>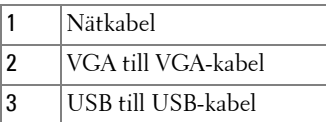

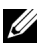

**ANMÄRKNING:** USB-kabeln tillhandahålls inte av Dell.

## <span id="page-8-0"></span>**Ansluta en dvd-spelare**

#### <span id="page-8-2"></span><span id="page-8-1"></span>**Ansluta till dvd-spelare med S-videokabel**

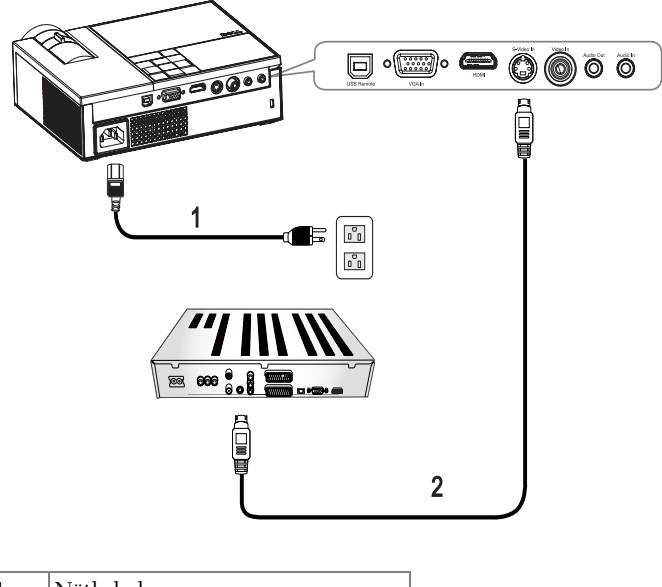

<span id="page-8-4"></span><span id="page-8-3"></span>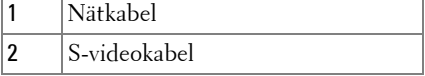

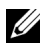

**ANMÄRKNING:** S-videokabeln tillhandahålls inte av Dell.

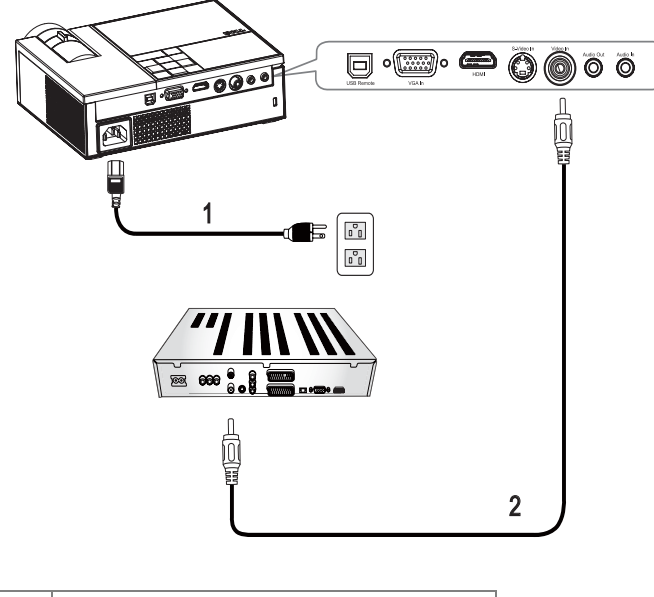

#### <span id="page-9-1"></span><span id="page-9-0"></span>**Ansluta dvd-spelare med sammansatt kabel**

<span id="page-9-3"></span><span id="page-9-2"></span>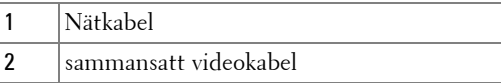

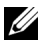

**ANMÄRKNING:** Den sammansatta videokabeln tillhandahålls inte av Dell.

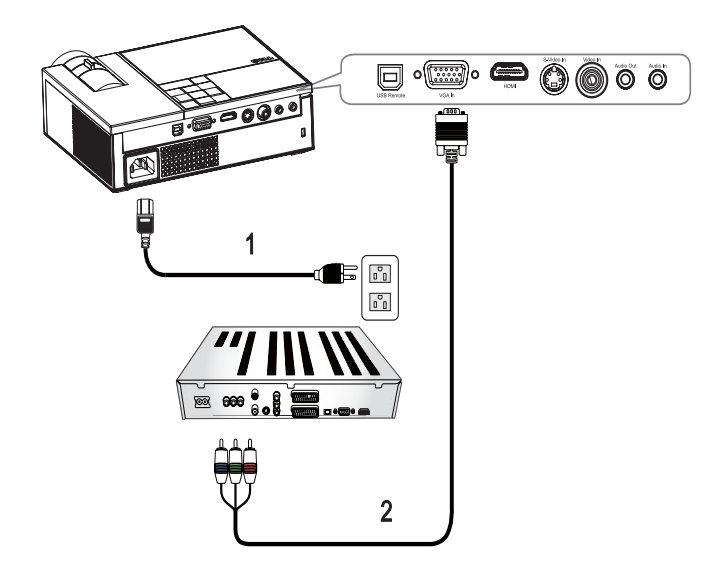

#### <span id="page-10-1"></span><span id="page-10-0"></span>**Ansluta DVD-spelare med komponentkabel**

<span id="page-10-3"></span><span id="page-10-2"></span>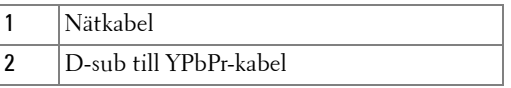

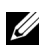

**ANMÄRKNING:** D-sub till YPbPr-kabeln tillhandahålls inte av Dell.

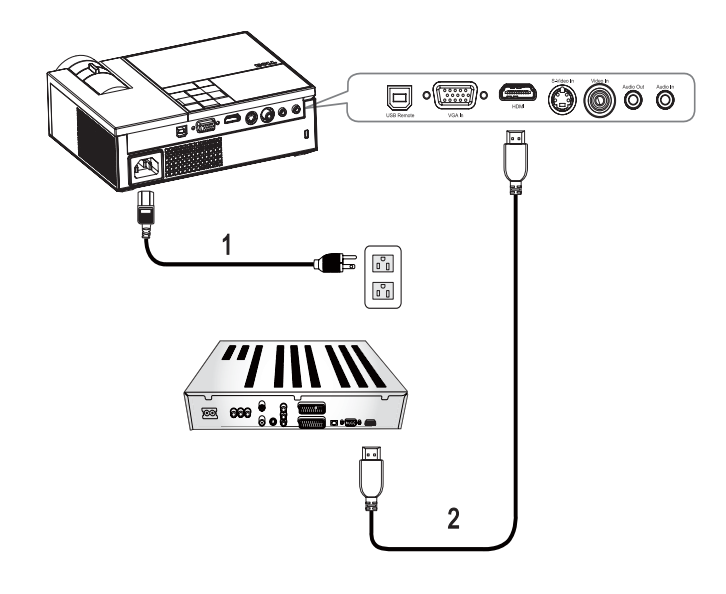

#### <span id="page-11-1"></span><span id="page-11-0"></span>**Ansluta en DVD-spelare med en HDMI-kabel**

<span id="page-11-3"></span><span id="page-11-2"></span>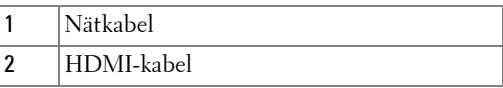

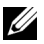

**ANMÄRKNING: HDMI-kabeln tillhandahålls inte av Dell.** 

# <span id="page-12-0"></span>**Använda projektorn**

# <span id="page-12-3"></span><span id="page-12-1"></span>**Slå på projektorn**

**ANMÄRKNING:** Slå på projektorn innan du slår på strömkällan. Strömlampan  $\overline{\text{blink}}$ ar blått tills strömknappen  $\boxed{\circlearrowright}$  trycks ned.

- **1** Avlägsna linsskyddet.
- **2** Anslut nätkabeln och lämpliga signalkablar. För information om anslutning av projektorn, se [Ansluta projektorn på sidan 7.](#page-6-1)
- **3** Tryck på projektorns **Ström**knapp (se [Använda kontrollpanelen på sidan 17](#page-16-0)).
- **4** Sätt på källan (dator, DVD-spelare osv.). Projektorn upptäcker källan automatiskt. Om du har flera källor anslutna till projektorn trycker du på knappen **Källa** på fjärrkontrollpanelen eller kontrollpanelen och väljer önskad källa.
- **5** Projektorn visar Dell-logon om den inte känner av en signal.

Om meddelandet "**Söker efter signal...**" visas på skärmen, kontrollerar du att kablarna är ordentligt anslutna.

# <span id="page-12-4"></span><span id="page-12-2"></span>**Stänga av projektorn**

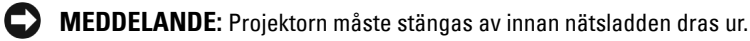

Stänga av projektorn:

- **1** Tryck på **Ström-**knappen  $\vert \circlearrowright \vert$ .
- **2** Tryck på Ström-knappen  $\boxed{\circlearrowright}$  en gång till för att stänga av projektorn. Projektorns kylfläktar startas 90 sekunder innan projektorn stängs av fullständigt.
- **3** Stäng av projektorn snabbt genom att trycka på strömknappen  $\vert \circlearrowright \vert$  medan kylfläktarna fortfarande är igång.

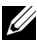

**ANMÄRKNING:** Vänta i en minut innan projektorn startas igen.

**4** Dra ut nätsladden ur eluttaget och projektorn.

**ANMÄRKNING:** Om strömknappen **the strycks ned medan projektorn är igång** visas meddelandet "**Tryck på strömknappen för att stänga av projektorn**" på filmduken. Ta bort meddelandet genom att trycka på en knapp på kontrollpanelen. Meddelandet försvinner efter fem sekunder.

## <span id="page-13-3"></span><span id="page-13-0"></span>**Justering av projicerad bild**

#### <span id="page-13-4"></span><span id="page-13-1"></span>**Höj projektorn**

- **1** Tryck på **höjning**sknappen.
- **2** Höj projektorn till önskad visningsvinkel och släpp sedan knappen för att låsa fast höjningsstativet på plats.
- **3** Använd lutningsjusteringshjulet för att finjustera visningsvinkeln.

#### <span id="page-13-2"></span>**Sänk projektorn**

**1** Tryck på **höjning**sknappen.

**2** Sänk projektorn, och släpp sedan knappen för att låsa stativet på plats.

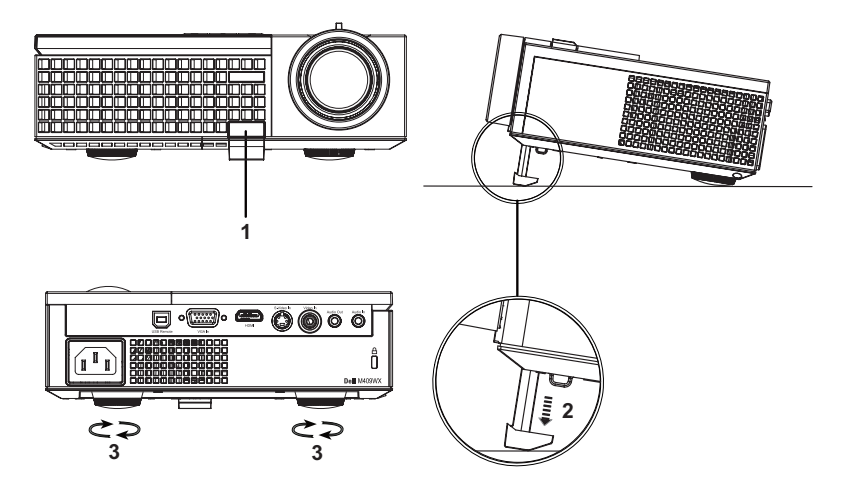

<span id="page-13-7"></span><span id="page-13-6"></span><span id="page-13-5"></span>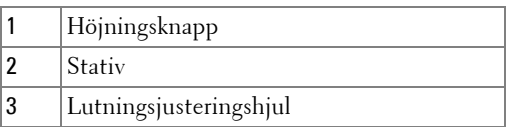

## <span id="page-14-1"></span><span id="page-14-0"></span>**Justering av projektorns zoom och fokus**

- **VARNING: För att undvika att projektorn skadas skall du kontrollera att zoomlinsen och stativet är helt indragna innan du flyttar projektorn eller placerar projektorn i bärväskan.**
	- **1** Rotera zoomknappen för att zooma in och ut.
- **2** Rotera fokusringen tills bilden är tydlig. Projektorn fokuserar vid avstånd från 1,0 m till 12 m.

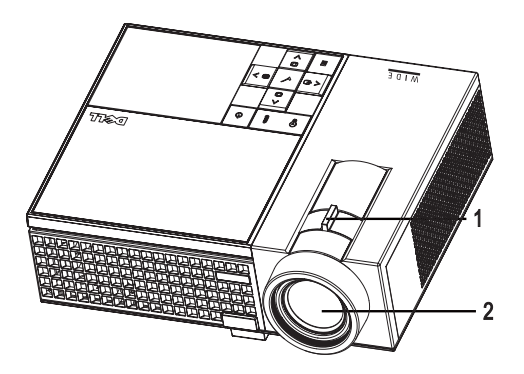

<span id="page-14-3"></span><span id="page-14-2"></span>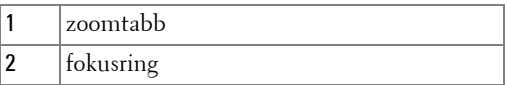

## <span id="page-15-1"></span><span id="page-15-0"></span>**Justering av projicerad bildstorlek**

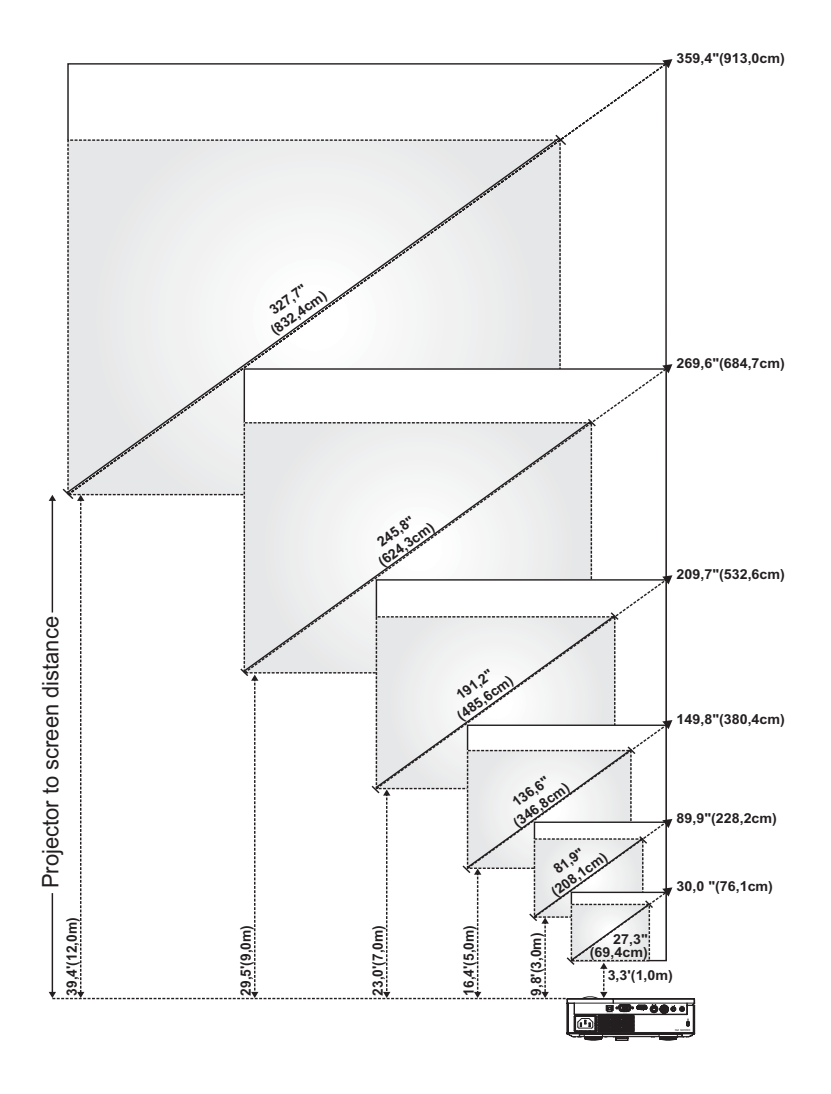

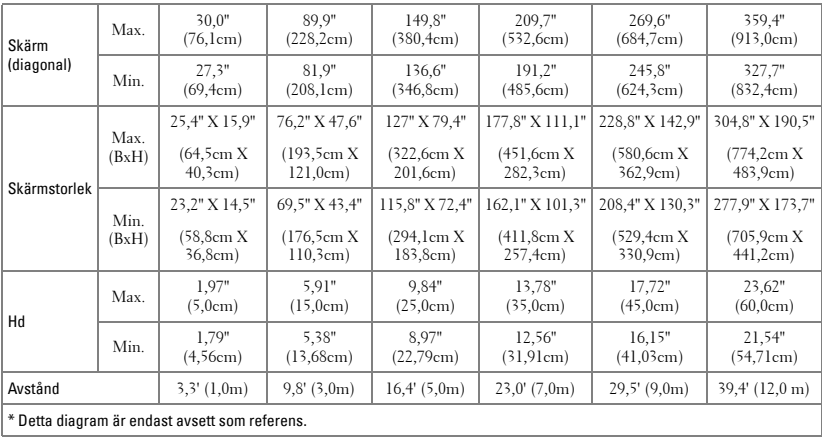

## <span id="page-16-1"></span><span id="page-16-0"></span>**Använda kontrollpanelen**

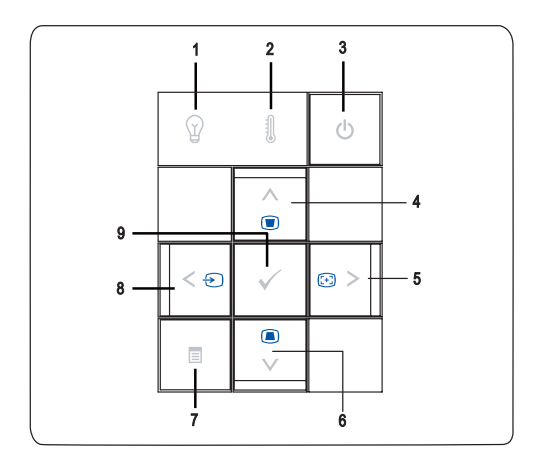

<span id="page-17-1"></span><span id="page-17-0"></span>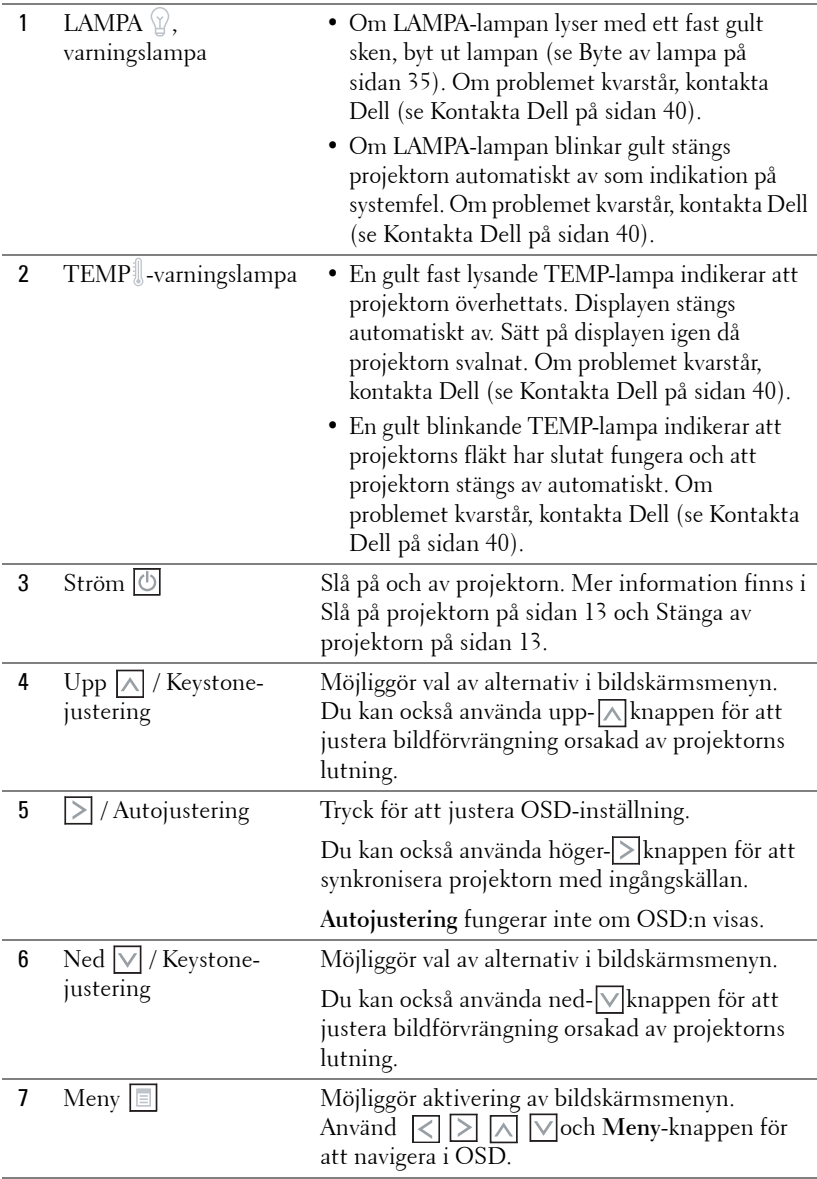

<span id="page-18-3"></span>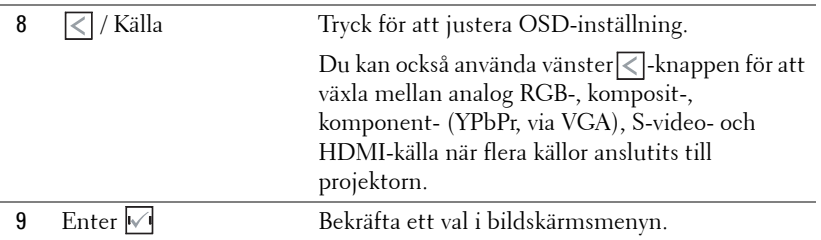

## <span id="page-18-2"></span><span id="page-18-1"></span><span id="page-18-0"></span>**Använda fjärrkontrollen**

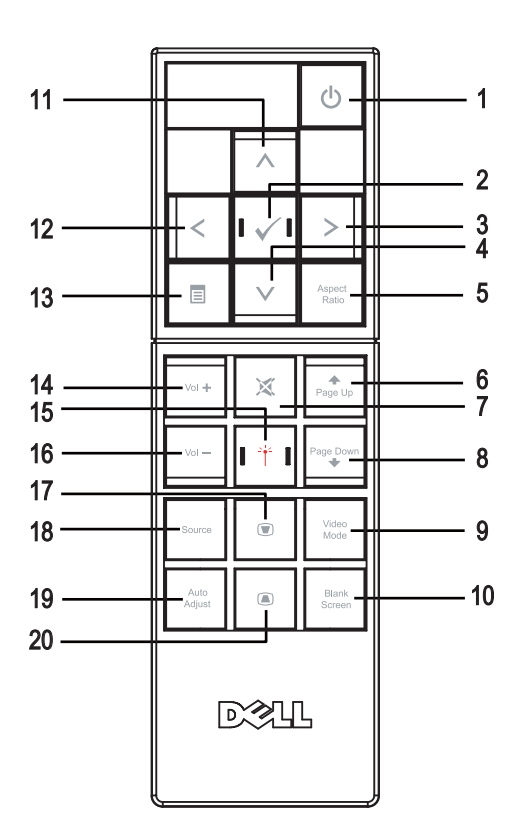

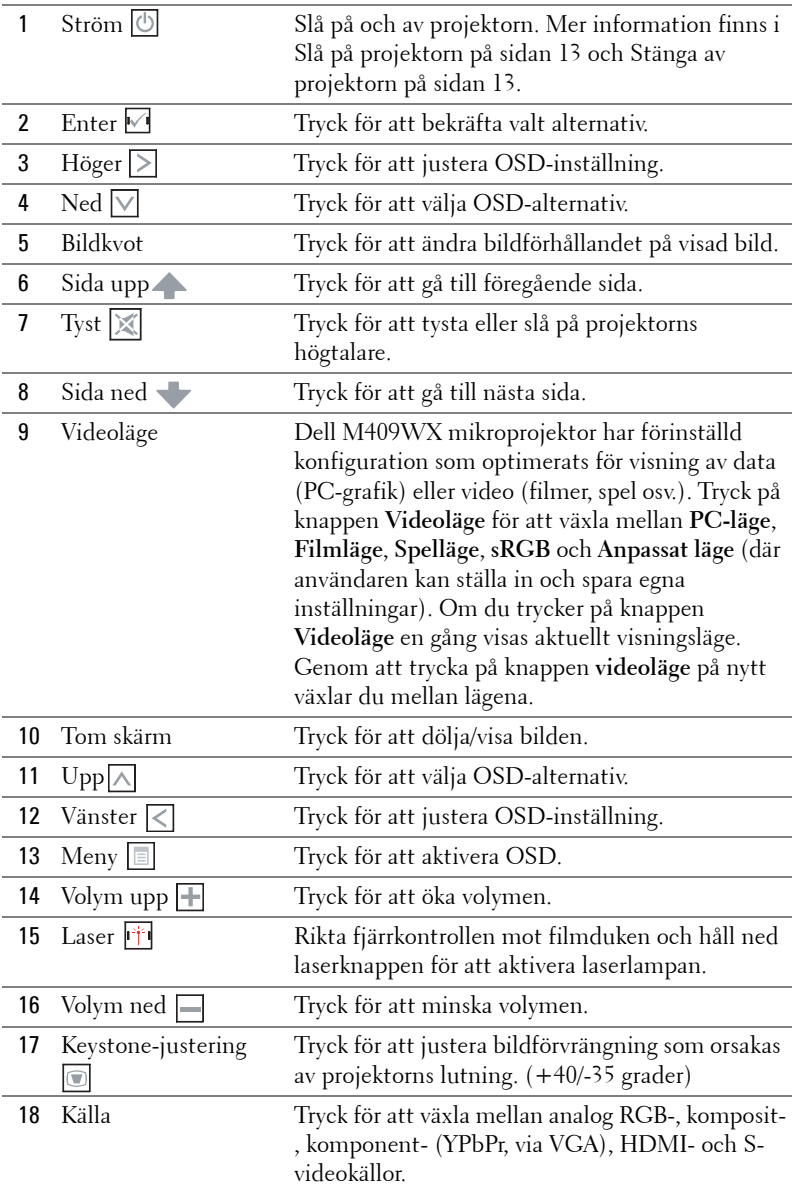

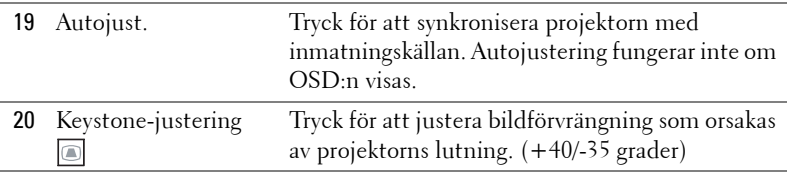

### <span id="page-20-3"></span><span id="page-20-0"></span>**Använda OSD-menyn**

Projektorn har en flerspråkig OSD som kan visas med eller utan inmatningskälla.

I huvud menyn, tryck **< eller > för navigering mellan flikarna**. Tryck på **Enter** på kontrollpanelen eller fjärrkontrollen för att välja en undermeny.

I undermenyn, tryck  $\wedge$  eller  $\vee$  för att göra ett val. Då ett alternativ valts ändras färgen till mörkgrått. Använd  $\overline{R}$  eller  $\overline{R}$  på kontrollpanelen eller fjärrkontrollen om du vill justera en inställning.

För att gå tillbaka till **Huvud**menyn, gå till **Tillbaka**-fliken och tryck på **Enter**  på kontrollpanelen eller fjärrkontrollen.

Stäng OSD-menyn genom att gå till **Exit**-fliken och trycka på **Enter**-knappen eller trycka på **Meny**-knappen på kontrollpanelen eller fjärrkontrollen.

#### <span id="page-20-4"></span><span id="page-20-1"></span>**Huvudmeny**

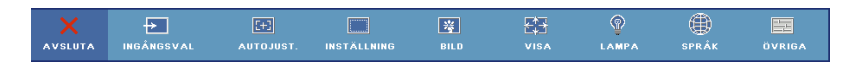

#### <span id="page-20-5"></span><span id="page-20-2"></span>**Ingångsval**

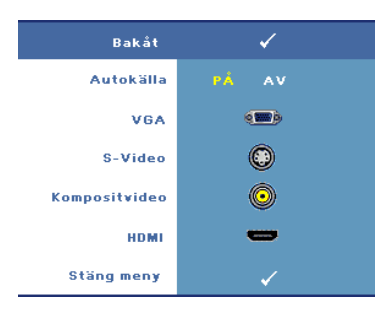

**AUTOKäLLA—**Välj **På** (standard) för att automatiskt upptäcka tillgängliga ingångssignaler. När **På** valts och du trycker på **Källa** på kontrollpanelen/fjärrkontrollen hittar den automatiskt nästa tillgängliga ingångssignal.

 Välj **Av** för att låsa aktuell ingångssignal eller manuellt välja önskad ingångssignal. När **Av** valts och du trycker på **Källa** väljer du önskad ingångssignal.

**VGA—**Tryck **Enter** för att söka efter en VGA signal.

**S-VIDEO—**Tryck **Enter** för att söka efter en S-videosignal.

**KOMPOSITVIDEO—**Tryck **Enter** för att söka efter en kompositvideosignal.

**HDMI—**Tryck **Enter** för att söka efter en HDMI signal.

#### <span id="page-21-2"></span><span id="page-21-0"></span>**AutoJust.**

Autojustering pågår..

Autojustering justerar automatiskt projektorns visningsinställningar. När autojustering pågår visas följande meddelande på filmduken:

**Autojustering p**å**g**å**r...**

#### <span id="page-21-3"></span><span id="page-21-1"></span>**Inställning**

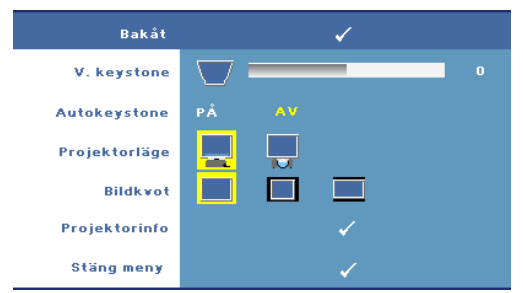

**V. KEYSTONE—**Låter dig justera bildförvrängning orsakad av projektorns lutning.

**AUTOKEYSTONE—**Autojustera bildförvrängning genom lutning av projektorn.

**PROJEKTORLäGE—**Välj hur bilden skall visas:

- Frontprojicering-Skrivbord (standardinställning).
- Bakprojicering-skrivbord projektorn spegelvänder bilden så att den kan projiceras från baksidan av en genomlysningsbar filmduk.

**BILDKVOT—**Låter dig välja bredd/höjdförhållande för att justera hur bilden visas.

- **Original** välj Original för att bibehålla bildens bredd/höjdförhållande enligt ingångskällan.
- 4:3 ingångskällan skaleras för att passa filmduken och projicerar en 4:3 bild.
- Bred ingångskällan skaleras för att passa filmdukens bredd för att kunna projicera en bredbild.

**PROJEKTORINFO—**Tryck för att visa projektorns modellnamn, inställd ingångskälla och projektorns serienummer (PPID#).

#### <span id="page-22-3"></span><span id="page-22-0"></span>**BILD (i PC-läge)**

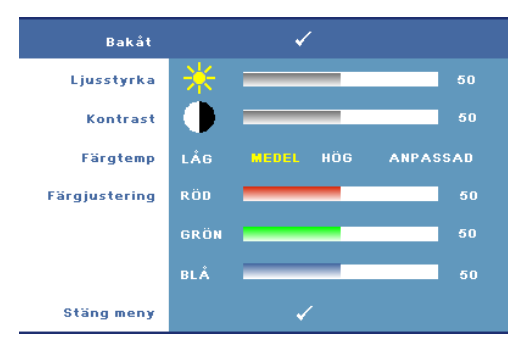

**LJUSSTYRKA—Använd**  $\leq$  **eller**  $\triangleright$  för att justera bildens ljusstyrka.

**KONTRAST**—Använd < eller för att ändra skillnadsgraden mellan de ljusaste och mörkaste delarna av bilden. Justering av kontrasten ändrar mängden svart och vitt i bilden.

**FäRGTEMP—**Tryck för att

justera färgtemperatur. Bilden verkar svalare vid högre färgtemperaturer och varmare vid lägre färgtemperaturer.

**FäRGJUSTERING—**Justera rött, grönt och blått manuellt. När användaren justerar värdet i **färgjustering**smenyn aktiveras anpassningsläge och värdena sparas i läge anpassad.

#### <span id="page-22-2"></span><span id="page-22-1"></span>**BILD (i videoläge)**

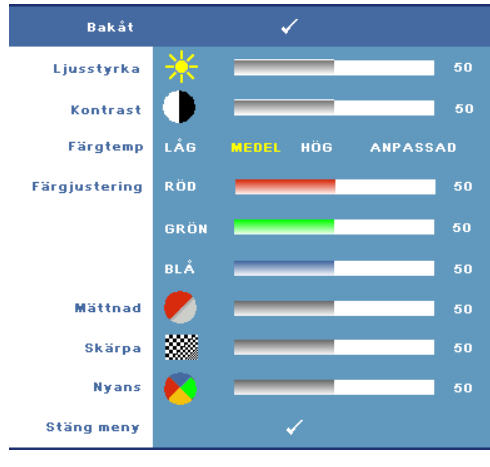

**LJUSSTYRKA—Använd**  $\leq$  **eller**  $\triangleright$  för att justera bildens ljusstyrka.

**KONTRAST—Använd < eller**  för att ändra skillnadsgraden mellan de ljusaste och mörkaste delarna av bilden. Justering av kontrasten ändrar mängden svart och vitt i bilden.

**FäRGTEMP—**Tryck för att justera färgtemperatur. Bilden verkar svalare vid högre färgtemperaturer och varmare vid lägre färgtemperaturer.

**FäRGJUSTERING—**Justera rött, grönt och blått manuellt. När användaren justerar värdet i **färgjustering**smenyn aktiveras anpassningsläge och värdena sparas i läge anpassad.

**MäTTNAD—**Justera en videokälla från svartvitt till helt mättad färg. Tryck på för att minska mängden färg i bilden och  $\triangleright$  för att öka mängden färg i bilden.

**SKäRPA—**Tryck för att justera OSD-inställning. Tryck ≤ för att minska skärpan och  $| \rangle$  för att öka skärpan.

**NYANS—**Tryck på ∑ för att öka mängden grönt i bilden och på |>| för att öka mängden rött (kan endast väljas vid NTSC-signal).

#### <span id="page-23-2"></span><span id="page-23-0"></span>**VISA (i PC-läge)**

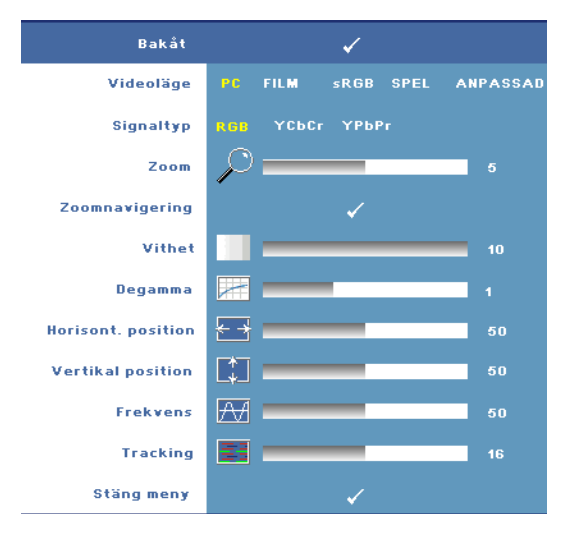

**VIDEOLäGE—**Optimera projektorns visningsläge.

•**PC**, **Film**, **sRGB** - ger korrekt färgrepresentation

•**Spel** och **Anpassad** - gör önskad inställning

**ANMÄRKNING:** Om du justerar inställningarna för Vithet eller Degamma växlar projektorn automatiskt till Anpassad.

**SIGNALTYP—**Välj signaltyp manuellt. Ange signaltyp RGB, YCbCr, eller YPbPr.

**Zoom—Tryck på**  $\geq$  för digital förstoring av en

standardyta i bilden mitt på duken och tryck på $\leq$  för att förminska den inzoomade bilden.

**ZoomnavigERING—Tryck på < Solom Solom för att navigera på filmduken.** 

**VITHET—**Inställning **0** för maximering av färgåtergivning och **10** för maximering av ljusstyrka.

**DEGAMMA—**Justera skärmens färgprestanda. Degamma-värdet kan ställas till: 1, 2, 3 och 4. Justera mellan de fyra förutbestämda värdena för att ändra skärmens färgprestanda.

**HORISONT. POSITION—**Tryck på  $\leq$  för att flytta bilden till vänster och  $\geq$  för att flytta den till höger.

**VERTIKAL POSITION—Tryck** på ∑ för att flytta bilden nedåt och ∑ för att flytta den uppåt.

<span id="page-23-1"></span>**FREKVENS—**Ändra på displaydatans klockfrekvens så att den överensstämmer med datorns grafikkort. Om en flimrande vertikal stapel syns, använd **Frekvens** kontrollen för att minimera staplarna. Detta är en grovjustering.

<span id="page-24-1"></span>**TRACKING—**Synkronisera displaysignalens fas med grafikkortet. Om bilden är ostadig eller flimrar, justera med hjälp av **Tracking**. Detta är en finjustering.

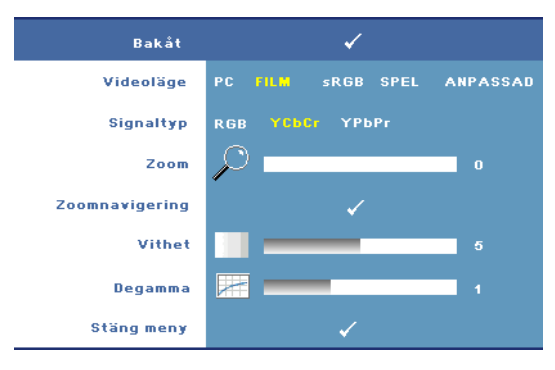

<span id="page-24-2"></span><span id="page-24-0"></span>**VISA (i videoläge)**

**VIDEOLäGE—**Optimera projektorns visningsläge.

•**PC**, **Film**, **sRGB** - ger korrekt färgrepresentation

•**Spel** och **Anpassad** - gör önskad inställning

**ZA ANMÄRKNING: Om** du justerar inställningarna för Vithet eller Degamma växlar projektorn automatiskt till Anpassad.

**SIGNALTYP—**Välj signaltyp manuellt. Ange signaltyp RGB, YCbCr, eller YPbPr.

**ZOOM—**Tryck på för digital förstoring av en standardyta i bilden mitt på duken och tryck på $\leq$  för att förminska den inzoomade bilden.

**ZOOMNAVIGERING—Tryck på < Solom Solom för att navigera på filmduken.** 

**VITHET—**Inställning **0** för maximering av färgåtergivning och **10** för maximering av ljusstyrka.

**DEGAMMA—**Justera skärmens färgprestanda. Degamma-värdet kan ställas till: 1,2 ,3 och 4. Justera bland de 4 förutbestämda värdena för att ändra skärmens färgvisning.

#### <span id="page-25-1"></span><span id="page-25-0"></span>**LAMPA**

I **Lampa**-menyn kan du justera projektorns visningsinställningar. I bildmenyn ges följande alternativ:

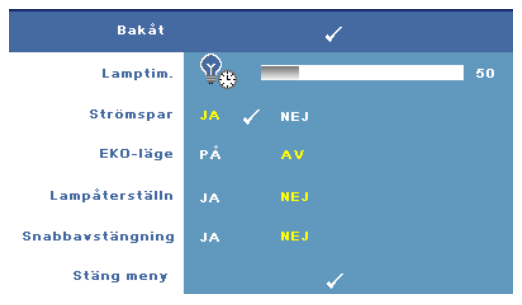

**LAMPTIM.—**Visar brinntid i antal timmar sedan senaste återställning av lamptimern.

**STRöMSPAR—**Välj **Ja** för att ange fördröjning innan projektorn övergår till energisparläge. Fördröjningen är den tid du vill att projektorn skall vänta utan signalinmatning.

Standardinställningen är 120 minuter. Denna inställning kan ändras till 5 minuter, 15 minuter, 30 minuter, 45 minuter, 60 minuter eller 120 minuter.

Om en ingångssignal inte upptäcks under fördröjningstiden stängs lampan av automatiskt och projektorn försätts i energisparläge. Om en ingångssignal upptäcks när projektorn är satt i energisparläge startas den automatiskt. Om en ingångssignal inte upptäcks inom två timmar slår projektorn om från energisparläge till avstängt läge. Starta projektorn genom att trycka på strömknappen.

**EKO-LäGE—**Välj **På** för att köra projektorn på en lägre strömförbrukningsnivå (168 watt). Körning av projektorn på en lägre strömförbrukningsnivå kan leda till förlängning av lampans brinntid, tystare gång och svagare luminans på filmduken. Välj **Av** för drift på normal strömnivå (212 Watt).

**LAMPåTERSTäLLN—**När du har satt i en ny lampa väljer du **Ja** för att återställa lamptimern.

**SNABBAVSTäNGNING—**Välj **Ja** för att stänga av projektorn med ett enda tryck på strömknappen. Denna funktion låter projektorn svalna på kort tid genom att fläkthastigheten accelereras.

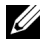

**ANMÄRKNING:** Om snabbavstängning aktiverats, räkna med en aning högre liudnivå vid avstängningen.

#### <span id="page-26-2"></span>**SPRÅK**

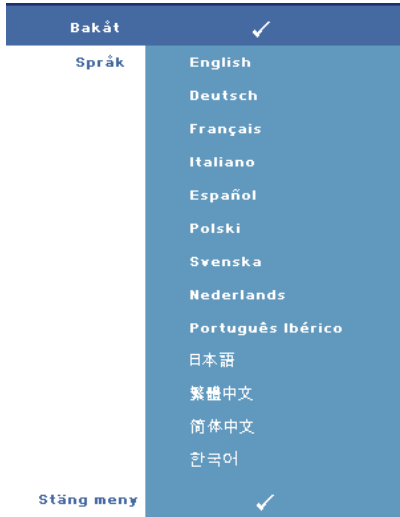

#### <span id="page-26-1"></span><span id="page-26-0"></span>**ÖVRIGA**

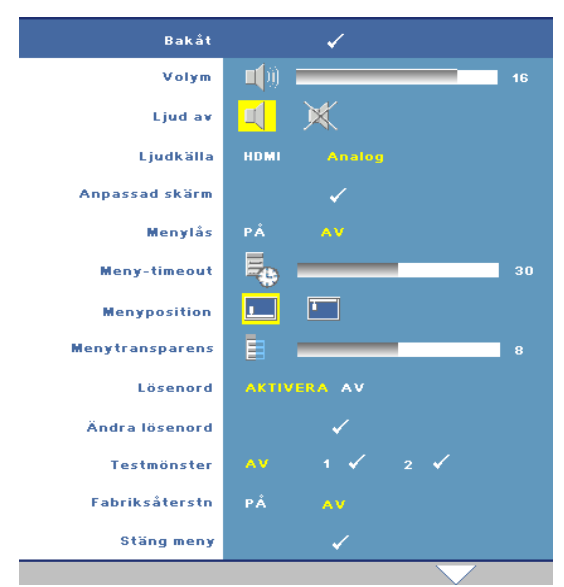

**VOLYM**—Tryck  $\boxed{\lt}$  för att minska volymen och  $\triangleright$ för att öka volymen.

#### **LJUD AV—**

Aktivera/avaktivera ljud.

**LJUDKäLLA—**Ställ ljudkälla till antingen **HDMI**  eller **Analog (Audio In)**.

**ANPASSAD SKäRM—**Tryck på **Enter** menyn för **anpassad skärm** visas. Välj **JA** för att fånga skärmbilden som **Min anpassade logo**. Denna

skärm ersätter alla originalskärmar med Dell-logon. Återställ standardskärmen genom att välja **Dell-logo** på popupskärmen.

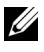

**ANMÄRKNING:** Fånga en hel bild genom att försäkra dig om att ingångssignalen är ansluten till en projektor med 1280x800 upplösning.

<span id="page-27-0"></span>**MENYLåS—**Välj **På** för att aktivera menylåset och dölja OSD-menyn. Välj **Av** för att inaktivera menylåset.

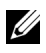

**ANMÄRKNING:** Det går också att avaktivera menylåset genom att trycka på meny-knappen på kontrollpanelen eller fjärkontrollen i 15 sekunder.

**MENY-TIMEOUT—**Låter dig justera tidsfördröjningen på **OSD:ns timeout**. Standardinställningen är 30 sekunder.

**MENYPOSITION—**Låter dig välja OSD-menyns placering på duken.

**MENYTRANSPARENS—**Låter dig ställa in genomskinlighetsgrad på OSD:ns bakgrund.

**LöSENORD—**Låter dig lösenordsskydda projektorn. Det här säkerhetsverktyget gör det möjligt för dig att utnyttja en rad olika åtkomstbegränsningar för att skydda ditt privatliv och stoppa andra från att pilla på din projektor. Det betyder att projektorn inte kan användas om den tas utan tillstånd, och den har således en stöldskyddsfunktion.

Väl **På** för att aktivera lösenordsskydd. Ett meddelande med texten Ange lösenord visas för att uppmana dig att ange lösenordet när projektorn startas nästa gång. Välj **Av** för att avaktivera lösenordsskydd.

#### **ANMÄRKNING:** Lösenordsskydd är avaktiverat som standard.

Om du aktiverar den här funktionen kommer du att bli ombedd att ange projektorns lösenord efter att du har slagit på projektorn.

- 1 1:a gången krav på lösenordsinmatning:
	- **a** Gå till **Övriga** -menyn och tryck på **Enter**. Välj sedan **Lösenord** för att **aktivera** lösenordsinställningen.

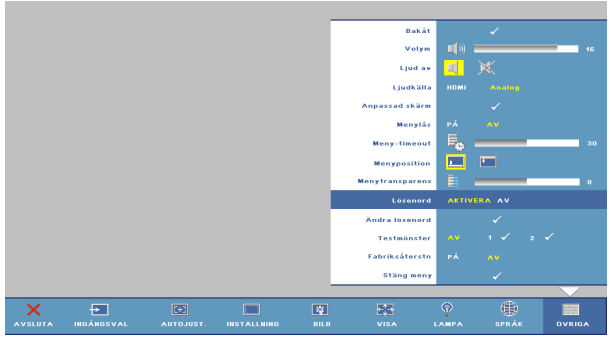

**b** Funktionen Aktivera lösenord öppnar ett teckenfönster. Ange ett fyrsiffrigt nummer från bilden och tryck på knappen **Enter**-knappen.

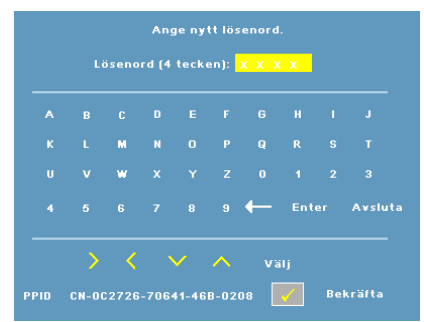

- **c** För att bekräfta måste du ange lösenordet igen.
- **d** Om bekräftelsen av lösenordet går bra kan du återgå till att komma åt projektorns funktioner och dess verktyg.
- 2 Om du har angivit felaktigt lösenord kommer du att få 2 chanser till. Efter tre felaktiga försök kommer projektorn att slås av automatiskt.

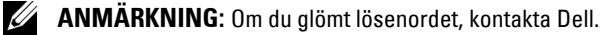

3 För att avbryta lösenordsfunktionen välj **AV** och ange lösenordet för att avaktivera funktionen.

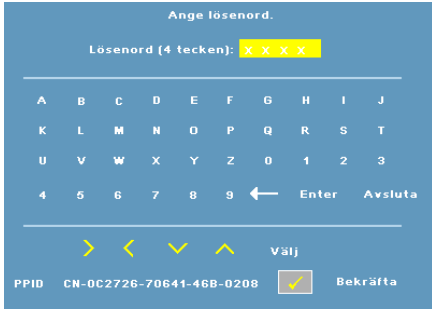

**ÄNDRA LöSENORD—**Låter dig byta lösenord. Mata först in det ursprungliga lösenordet och sedan det nya lösenordet. Mata in det nya lösenordet igen som bekräftelse.

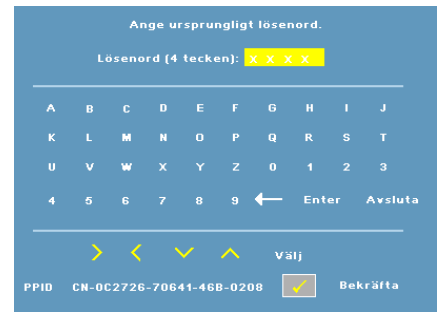

**TESTMöNSTER—**Välj **1** eller **2** för att aktivera det inbyggda **testmönstret** och testa fokusering och upplösning. Välj **Av** för att inaktivera funktionen.

- 1 Kör diagnostiskt testmönster 1 genom att samtidigt hålla ned **meny**-knappen och knappen på projektorns kontrollpanel i två sekunder.
- 2 Kör diagnostiskt testmönster 2 genom att samtidigt hålla ned **meny** -knappen och  $\leq$  knappen på projektorns kontrollpanel i två sekunder.

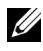

**ANMÄRKNING:** För att aktivera testmönster 2 måste en ingångssignal anslutas till projektorn.

**FABRIKSåTERSTäLLNING—**Välj **På** för att återställa projektorn till dess fabriksinställningar.

# <span id="page-30-1"></span>**4**

# <span id="page-30-0"></span>**Felsökning av din projektor**

<span id="page-30-2"></span>Om du upplever problem med din projektor, se följande felsökningstips. Om problemet kvarstår, kontakta Dell (Se [Kontakta Dell på sidan 40](#page-39-1)).

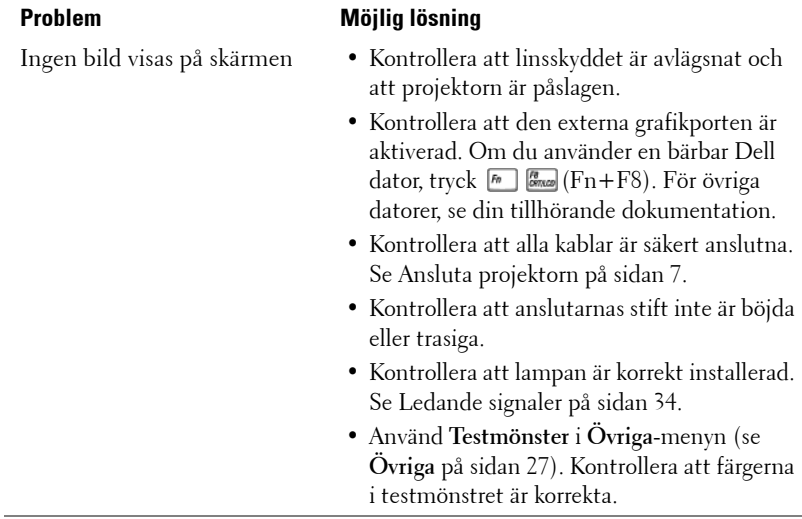

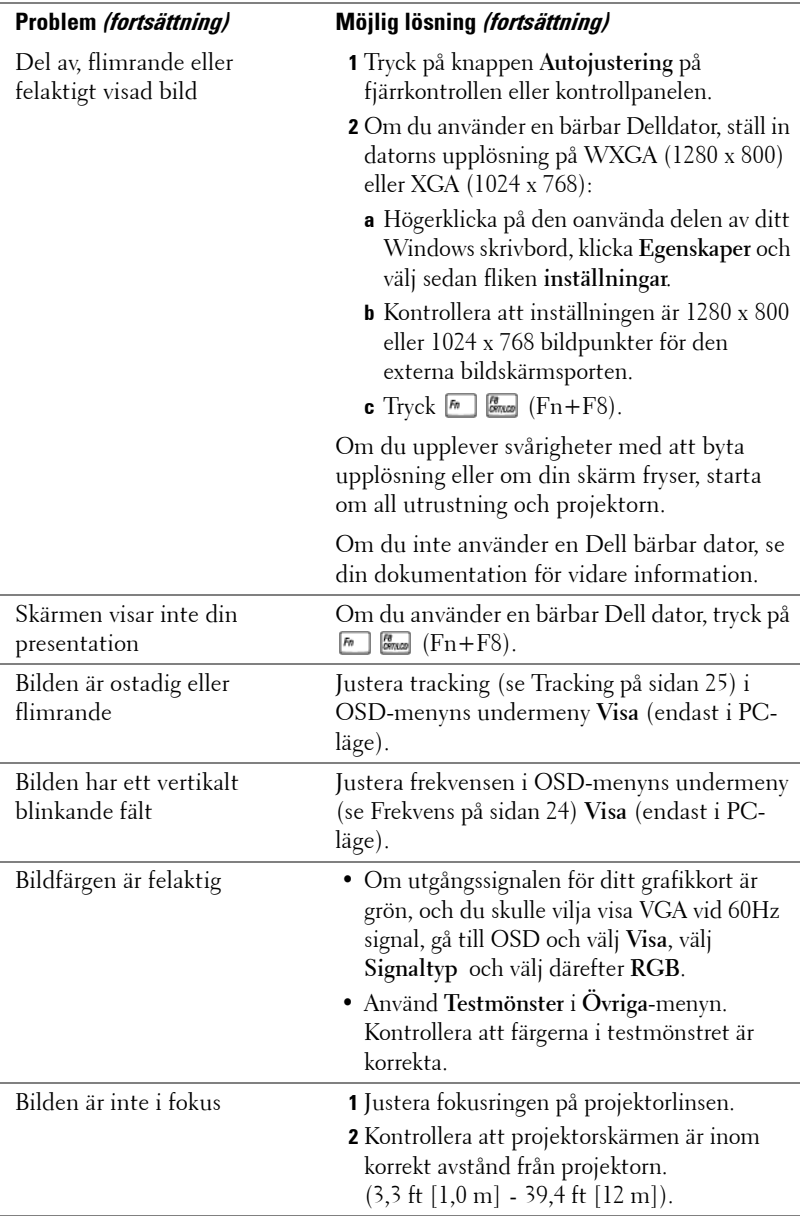

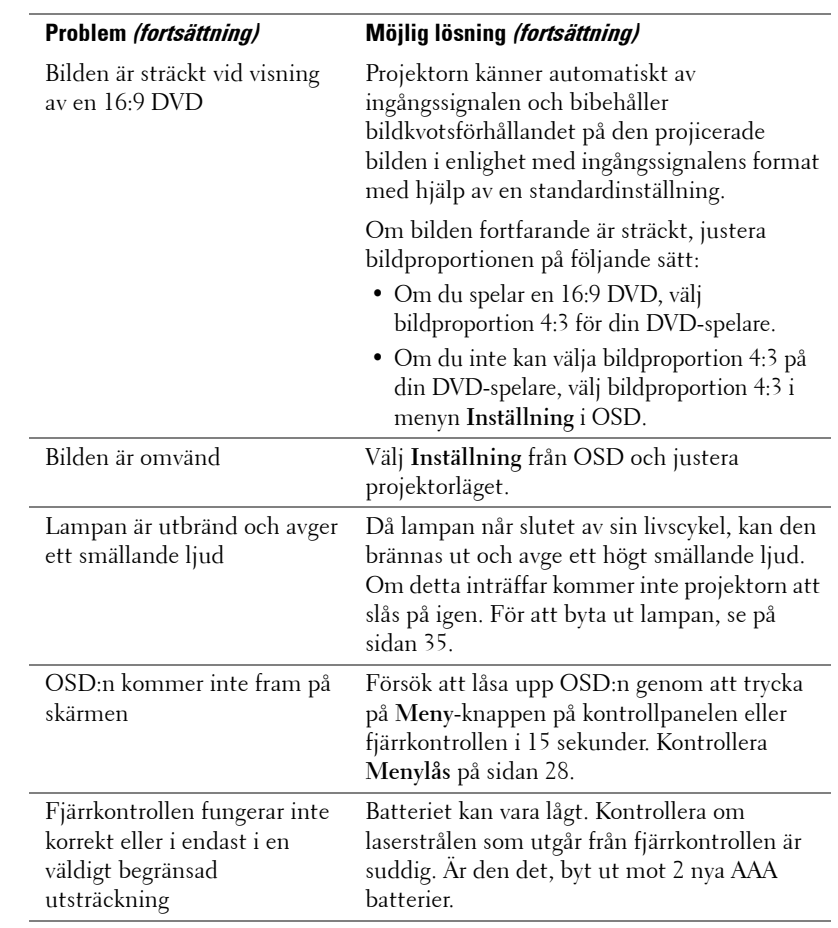

## <span id="page-33-1"></span><span id="page-33-0"></span>**Ledande signaler**

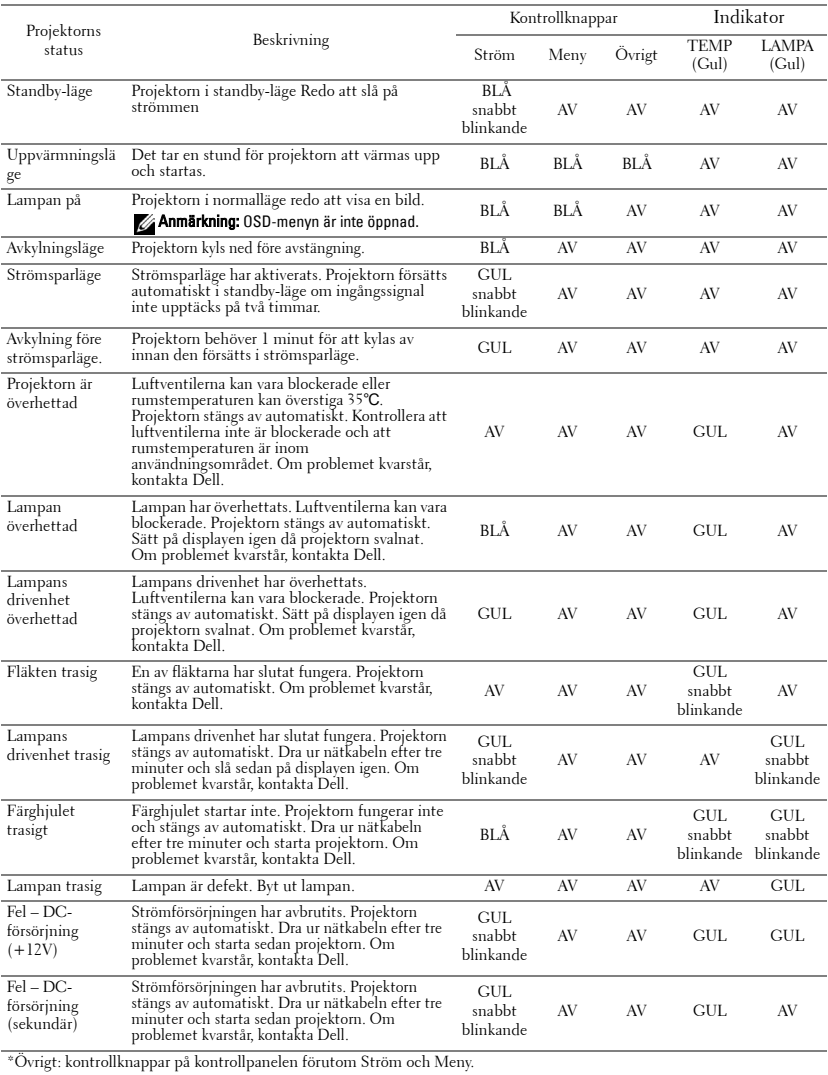

## <span id="page-34-1"></span><span id="page-34-0"></span>**Byte av lampa**

Följande meddelande visas på skärmen när projektorlampan närmar sig slutet på brinntiden och måste bytas ut:Lampan närmar sig slutet för sin fullt funktionella livstid. Byt lampa! www.dell.com/lamps

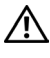

#### **VARNING: Innan någon av procedurerna i detta avsnitt inleds, följ säkerhetsinstruktionerna på [sida 6.](#page-5-1)**

För att byta ut lampan:

**1** Stäng av projektorn och koppla från strömkabeln.

#### **VARNING: Lampan blir mycket varm vid användning. Försök inte byta ut lampan förrän projektorn har svalnat i minst 30 minuter.**

- **2** Låt projektorn svalna i minst 30 minuter.
- **3** Lossa de två skruvar som fäster lampskyddet, och avlägsna skyddet.

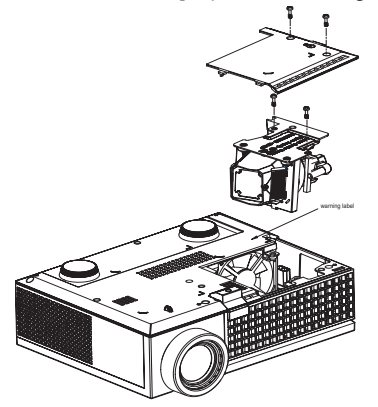

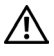

**VARNING: Rör inte vid något tillfälle lampan eller lampglaset. Projektorlampan är väldigt ömtålig och kan splittras om den vidrörs.**

**VARNING: Om lampan splittras, ta bort alla trasiga delar från projektorn och kassera dem i enlighet med statlig, lokal eller federal lagstiftning. För vidare information, se www.dell.com/hg.**

- **4** Lossa de 2 skruvar som håller fast lampan.
- **5** Drag lampan i metallhandtaget.
- **6** Sätt dit den nya lampan.

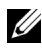

**ANMÄRKNING:** Dell kan kräva att lampor som byts ut under garantitiden återlämnas. Kassera annars lampan. För vidare information, se Lampavfall [på](#page-35-0)  [sidan 36](#page-35-0).

- **7** Dra åt skruvarna som håller lampan.
- **8** Sätt tillbaka lamplocket och dra åt de två skruvarna.
- **9** Nollställ lampans användningstid genom att välja **Ja** för **Lampåterställn** i OSDmenyns **Lampa**-meny. (Se Lampmeny [på sidan 26](#page-25-1))

<span id="page-35-0"></span>**VARNING: Lampavfall (endast för USA) LAMPAN (LAMPORNA) I DENNA PRODUKT INNEHÅLLER KVICKSILVER OCH SKALL ÅTERVINNAS ELLER SLÄNGAS ENLIGT LOKALA, STATLIGA ELLER FEDERALA LAGAR. FÖR MER INFORMATION, GÅ TILL WWW.DELL.COM/HG ELLER KONTAKTA THE ELECTRONIC INDUSTRIES ALLIANCE WWW.EIAE.ORG. FÖR SPECIFIK INFORMATION OM AVFALLSHANTEIRNG AV LAMPOR, SE WWW.LAMPRECYCLE.ORG.**

# **5**

# <span id="page-36-0"></span>**Specifikationer**

#### <span id="page-36-7"></span>Ljusventil Enkelchip 0,65" XGA DMD Type X,

<span id="page-36-16"></span><span id="page-36-15"></span><span id="page-36-14"></span><span id="page-36-13"></span><span id="page-36-12"></span><span id="page-36-11"></span><span id="page-36-10"></span><span id="page-36-9"></span><span id="page-36-8"></span><span id="page-36-6"></span><span id="page-36-5"></span><span id="page-36-4"></span><span id="page-36-3"></span><span id="page-36-2"></span><span id="page-36-1"></span>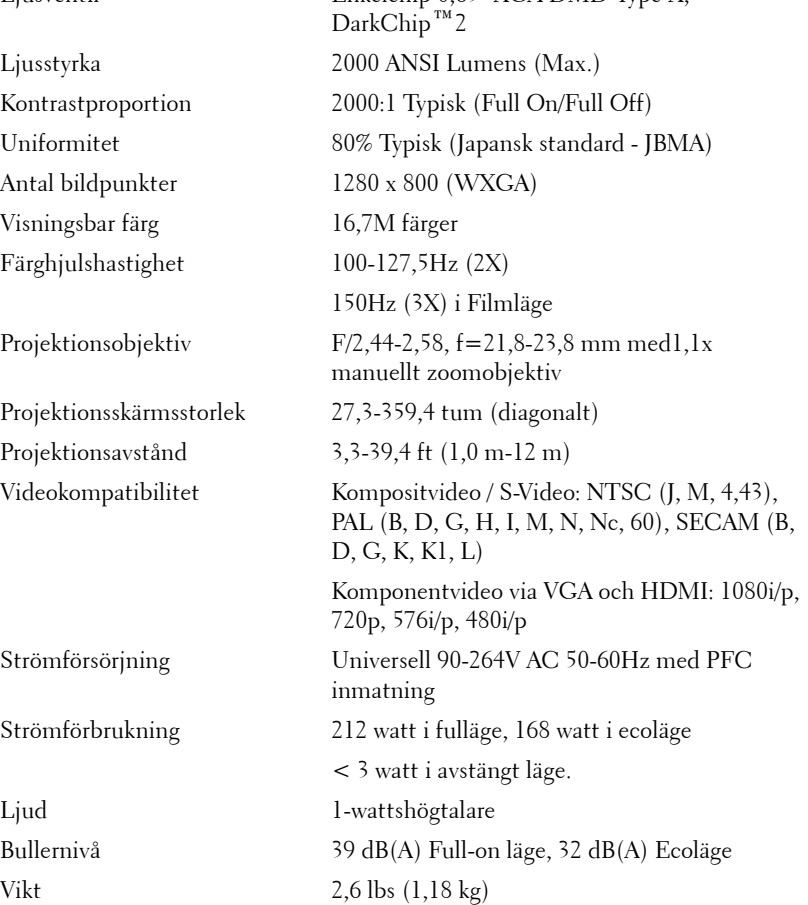

<span id="page-37-3"></span><span id="page-37-2"></span><span id="page-37-1"></span><span id="page-37-0"></span>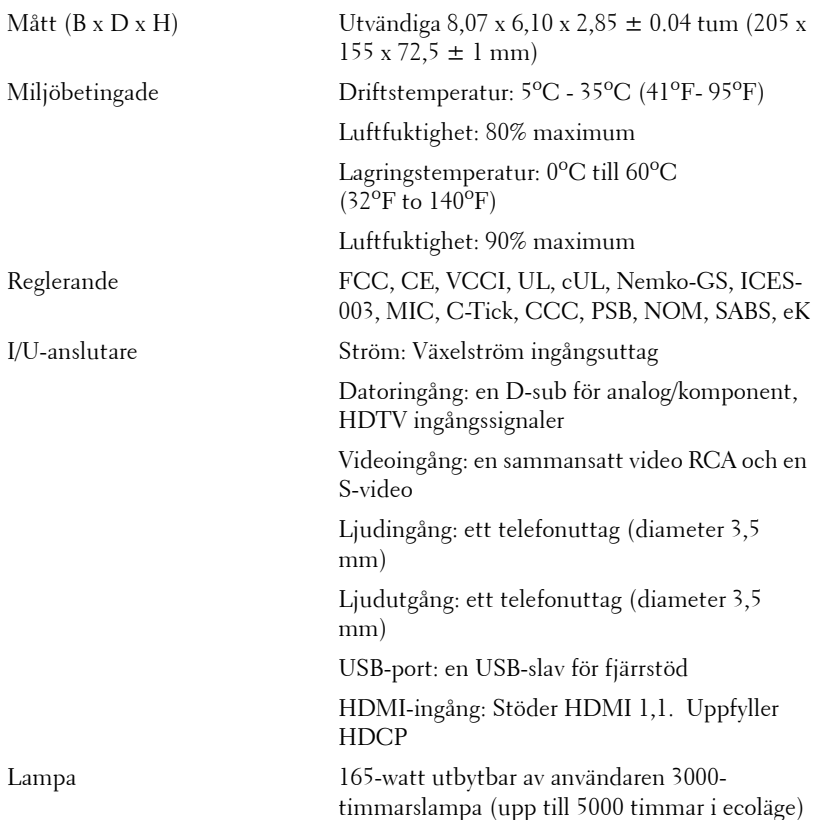

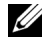

**ANMÄRKNING:** Faktisk brinntid för en projektorlampa varierar beroende på driftmiljö och användningsmönster. Användning av en projektor i stressfyllda miljöer som kan inkludera dammiga miljöer, höga temperaturer och plötslig avstängning kan resultera i att lampans brinntid förkortas eller möjligen att lampan går sönder. Den brinntid som specificeras för lampor för Dells projektorer gäller typisk tid i icke stressfylld driftmiljö för att lampans ljusstyrkenivå hos mer än 50% av ett urval skall reduceras till ungefär 50%. Det är inte ett mått på hur länge det dröjer tills lampan slutar lysa.

#### <span id="page-38-0"></span>**Kompatibilitetslägen (analog/digital)**

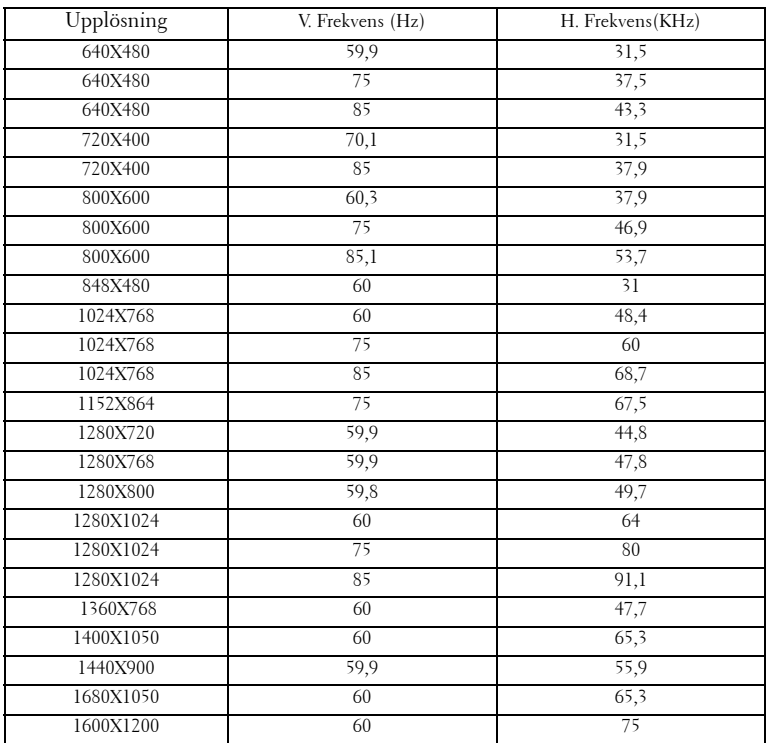

## <span id="page-39-1"></span><span id="page-39-0"></span>**Kontakta Dell**

Kunder i USA, ring 800-WWW-DELL (800-999-3355).

<span id="page-39-2"></span>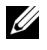

**ANMÄRKNING:** Om aktiv Internetanslutning saknas, finns du kontaktinformation på inköpskvittot, packsedeln, räkningen eller i en Dell-katalog.

Dell erbjuder flera online- och telefonbaserade supportalternativ. Tillgänglighet beror på land och produkt, och vissa tjänster kanske inte erbjuds i ditt område. Kontakta Dell för försäljnings-, teknisk support- eller kundtjänstfrågor:

- **1** Besök **support.dell.com**.
- **2** Kontrollera land eller region i **Välj land/region**-rullmenyn längst ned på sidan.
- **3** Klicka på **Kontakta oss** till vänster på sidan.
- **4** Välj lämplig tjänst- eller supportlänk efter behov.
- **5** Välj den metod för att kontakta Dell som passar bäst.

# <span id="page-40-0"></span>**Bilaga: Ordlista**

ANSI Lumens **—**ANSI Lumens— En standard för mätning av ljusutmatning, och som används för jämförelse av projektorer. En standard för mätning av ljusstyrka. Det beräknas genom att dela upp en kvadratmeter bild i nio lika stora rektanglar, mäta luxvärdet (ljusstyrkan) i mitten av varje rektangel och beräkna genomsnittsvärdet för de nio punkterna.

Bildproportion **—**Den populäraste bildproportionen är 4:3 (4 genom 3). Tidiga TV- och databildsformat har bildproportionen 4:3, vilket innebär att bildens bredd är 4/3 gånger höjden.

Ljusstyrka— Mängden ljus som avges från en display eller projektionsdisplay eller projektionsenhet. Projektorns ljusstyrka mäts med ANSI lumens.

**Färgtemperatur—** Återgivning av vitt ljus. Lägre färgtemperatur antyder varmare (mer gult/rött) ljus medan högre färgtemperatur antyder ett svalare (mer blått) ljus. Standardenheten för färgtemperatur är Kelvin (K).

Komponentvideo—En metod att leverera kvalitetsvideo i ett format som innehåller alla komponenter i den ursprungliga bilden. Består av luminanssignalen och två separata krominanssignaler och definieras av Y'Pb'Pr' för analoga komponenter och Y'Cb'Cr' för digitala komponenter. Komponentvideo finns på DVD-spelare och projektorer.

Kompositvideo — En videosignal som kombinerar luma (ljusstyrka), chroma (färg), färgsynksignal (färgreferens) och synk (horisontala och vertikala synkroniseringssignaler) till en signal vågform över ett enda trådpar. Det finns tre formra,nämligen NTSC, PAL och SECAM.

Komprimerad upplösning — Om ingångsbilderna har högre upplösning än den projektorns upplösning skaleras bilden tills den passar projektorns egen upplösning. Kompression i digitala enheter innebär att en del bildinnehåll förloras.

Kontrastproportion— Andel ljusa och mörka värden i en bild, eller förhållandet mellan maximala och minimala värden. Det finns två metoder som används av projektionsindustrin för mätning av förhållandet:

- **1** *Full On/Off* mäter förhållandet ljusutmatning för en helt vit bild (full on), och ljusutmatningen för en heltsvart (full off) bild.
- **2** *ANSI* mäter ett mönster på 16 omväxlande svarta och vita rektangler. Den genomsnittliga ljusutmatningen från de vita rektanglarna delas med den genomsnittliga ljusutmatningen från de svarta rektanglarna för fastställning av *ANSI* kontrastförhållandet.

*Full On/Off* kontrasten är alltid högre än *ANSI* kontrasten för samma projektor.

dB— decibel—En enhet som används för att uttrycka den relativa skillnaden i ström eller intensitet, vanligen mellan två aukustiska eller elektriska signaler, och motsvarar tio gånger den enkla logaritmen av förhållandet mellan två nivåer.

Diagonal skärm— En metod för mätning av storleken av en skärm eller en projicerad bild. Den mäter från ett hörn till motsatt hörn. En 9FT hög, 12FT bred skärm har en diagonal på 15FT. Detta dokument antar att de diagonala måtten är för en traditionell bildproportion på 4:3 enligt ovanstående exempel.

DLP®— Digital Light Processing™—Reflekterande displayteknologi som utvecklats av Texas Instruments, med små manipulerade speglar. Ljus passerar genom ett färgfilter och skickas till DLP speglar som arrangerar RGB färgerna i en bild som projiceras på en skräm, även känt som DMD.

DMD— digital Mikrospegelenhet— Varje DMD består av tusentals lutande, mikroskopiska aluminiumspeglar som monterats på en dold elektromagnet.

Brännvidd— Avståndet från linsens yta till dess brännpunkt.

Frekvens— Repetitionshastigheten i cykler per sekund elektriska signaler. Mäts i Hz.

HDMI— High Definition Multimedia Interface, överför både okomprimerad högdefinitionsvideo, digitalt ljud och enhetens kontrolldata i en enda anslutning.

Hz - Hertz, frekvensenhet.

Keystone korrigering— Anordning som korrigerar en förvriden bild (vanligen bred översida, smal undersida) för projicerad bild som orsakats av en felaktig projiceringsvinkel.

Laser— En liten penna eller cigarrformad pekare som innehåller en liten batteridriven laserstråe, som kan projicera en liten, röd (vanligen), högintensiv ljusstråle som omedelbart syns tydligt på skärmen.

Maximalt avstånd— Avståndet från en skärmprojektor kan vara att projicera en bild som går att använda (tillräckligt ljus) i ett helt mörklagt rum.

Maximal bildstorlek— Den största bilden en projektor kan projicera i ett mörklagt rum. Detta begränsas vanligen av den optiska brännpunkten.

Minimumavstånd— Den närmaste position som en projektor kan fokusera en bild på en skärm.

NTSC— National Television Standards Committee. Nordamerikansk standard för video och utsändning med ett videoformat på 525 linjer vid 30 rutor per sekund.

PAL— Phase Alternating Line. En europeisk sändningsstandard för video och utsändningar med ett videoformat på 625 linjer vid 25 rutor per sekund.

**Omvänd bild—** En funktion som gör att du kan vända bilden horisontalt. Vid användning i normal framåtriktad projektionsmiljö visas text, bilder osv

spegelvänt. Omvänd bild används vid bakprojektion.

RGB-Röd, grön, blå- används vanligen för att beskriva en skärm som kräver separata signaler för var och en av de tre färgerna.

S-Video—En videoöverföringsstandard som använder en 4-pin mini-DIN anslutare för att skicka videoinformation på tvåsignalkablar som kallas ljushet (ljusstyrka, Y) och krominans (färg, C). S-Video kallas även för Y/C.

SECAM— En fransk internationell sändningsstandard för video och utsändningar nära besläktad med PAL men med en annorlunda metod för sändning av färginformation.

SVGA— Super placering av videografik— 800 x 600 bildpunkter.

SXGA— Super Ultra placering av grafik,—1280 x 1024 bildpunkter.

UXGA— Ultra utökad placering av grafik—1600 x 1200 bildpunkter.

VGA— Placering av videografik—640 x 480 bildpunkter.

XGA— Utökad placering av grafik— 1024 x 768 bildpunkter.

Zoomlins— Lins med en variabel brännvidd som gör att operatören kan zooma in eller ut och göra bilden mindre eller större.

Zoomlinsförhållande— Förhållandet mellan den minsta och den största bild ett objektiv kan projicera från ett fast avstånd. Ett zoomobjektivförhållande på 1.4:1 innebär t.ex. att en tiofots bild utan zoom skulle bli en fjortonfots bild med full zoom.

# **Innehall**

#### **A**

Ansluta en dvd-spelare med en S-videokabel [9](#page-8-2) Nätkabel [9](#page-8-3) S-videokabel [9](#page-8-4) med HDMI-kabel [12](#page-11-1) HDMI-kabel [12](#page-11-2) Nätkabel [12](#page-11-3) med komponentkabel [11](#page-10-1) D-sub till YPbPr-kabel [11](#page-10-2) Nätkabel [11](#page-10-3) med sammansatt kabel [10](#page-9-1) Nätkabel [10](#page-9-2) sammansatt videokabel [10](#page-9-3)

Ansluta till en dator Nätkabel [8](#page-7-1) USB till USB-kabel [8](#page-7-2) VGA till VGA-kabel [8](#page-7-3)

Anslutningsportar HDMI-ingång [7](#page-6-2) Ljudingång [7](#page-6-3) Ljudutgång [7](#page-6-4) Nätkabelskontakt [7](#page-6-5) Plats för säkerhetskabel [7](#page-6-6) S-videoingång [7](#page-6-7) USB fjärrkontakt [7](#page-6-8) VGA in-kontakt [7](#page-6-9) Videoingång [7](#page-6-10)

#### **B**

Byte av lampa [35](#page-34-1)

#### **D**

Dell kontakta [40](#page-39-2)

#### **F**

Felsökning [31](#page-30-1) Kontakta Dell [31](#page-30-2) Fjärrkontroll [19](#page-18-1)

#### **H**

Huvudenhet [6](#page-5-2) fokusring [6](#page-5-3) hissknapp [6](#page-5-4) IR-mottagare [6](#page-5-5) Kontrollpanel [6](#page-5-6) Objektiv [6](#page-5-7) zoomtabb [6](#page-5-8)

#### **J**

juster[ing av projektorns zoom och](#page-14-1)  fokus 15 fokusring [15](#page-14-2)

zoomtabb [15](#page-14-3)

justering av projicerad bild [14](#page-13-3) justering av projektorns höjd [14](#page-13-4) hissknapp [14](#page-13-5) lutningsjusteringshjul [14](#page-13-6) stativ [14](#page-13-7)

Justering av projicerad bildstorlek [16](#page-15-1)

### **K**

Kontakta Dell [5](#page-4-1), [18](#page-17-0), [40](#page-39-2) kontrollpanel [17](#page-16-1) Enter-knapp [19](#page-18-2) MENY [18](#page-17-1) Vänster / källa [19](#page-18-3)

### **L**

Ledande signaler [34](#page-33-1)

#### **O**

OSD-meny [21](#page-20-3) Autojustering [22](#page-21-2) BILD (i videoläge) [23](#page-22-2) Huvudmeny [21](#page-20-4) Ingångsval [21](#page-20-5) Inställning [22](#page-21-3) LAMPA [26](#page-25-1) PICTURE (i PC-läge) [23](#page-22-3) SPRÅK [27](#page-26-2) VISA (i PC-läge) [24](#page-23-2) VISA (i videoläge) [25](#page-24-2)

Övrigt [27](#page-26-1)

#### **S**

Slå på/av projektorn Slå på projektorn [13](#page-12-3) Stänga av projektorn [13](#page-12-4) Specifikationer Antal bildpunkter [37](#page-36-1) Bullernivå [38](#page-36-2) Färghjulshastighet [37](#page-36-3) I/U-anslutare [38](#page-37-0) Kompabilitetslägen [39](#page-38-0) Kontrastproportion [37](#page-36-4) Lampa 37 Ljud [38](#page-36-5) Ljusstyrka [37](#page-36-6) Ljusventil [37](#page-36-7) Miljöbetingade [38](#page-37-1) Mått [38](#page-37-2) Projektionsavstånd [37](#page-36-8) Projektionsobjektiv [37](#page-36-9) Projektionsskärmsstorlek [37](#page-36-10) Reglerande [38](#page-37-3) Strömförbrukning [37](#page-36-11) Strömförsörjning [37](#page-36-12) Uniformitet [37](#page-36-13) Videokompatibilitet [37](#page-36-14) Vikt [38](#page-36-15) Visningsbar färg [37](#page-36-16) Support

Kontakta Dell [40](#page-39-2)

# **T**

telefonnummer [40](#page-39-2)